# Konfigurieren eines Cisco 827 für PPPoE mit VPN IPSec NAT-Überladung J.

## Inhalt

[Einführung](#page-0-0) [Bevor Sie beginnen](#page-0-1) [Konventionen](#page-0-2) [Voraussetzungen](#page-0-3) [Verwendete Komponenten](#page-1-0) [Konfigurieren](#page-1-1) **[Netzwerkdiagramm](#page-1-2)** [Konfigurationen](#page-1-3) [Überprüfen](#page-5-0) [Fehlerbehebung](#page-7-0) [Befehle zur Fehlerbehebung](#page-7-1) [Zugehörige Informationen](#page-7-2)

## <span id="page-0-0"></span>**Einführung**

Der Cisco 827 Router ist in der Regel ein DSL-Gerät am Kundenstandort (CPE). In dieser Beispielkonfiguration wird der Cisco 827 für Point-to-Point Protocol over Ethernet (PPPoE) konfiguriert und als Peer in einem LAN-to-LAN IPSec-Tunnel mit einem Cisco 3600-Router verwendet. Der Cisco 827 überlastet außerdem Network Address Translation (NAT), um eine Internetverbindung für sein internes Netzwerk bereitzustellen.

## <span id="page-0-1"></span>Bevor Sie beginnen

### <span id="page-0-2"></span>**Konventionen**

Weitere Informationen zu Dokumentkonventionen finden Sie in den [Cisco Technical Tips](//www.cisco.com/en/US/tech/tk801/tk36/technologies_tech_note09186a0080121ac5.shtml) **Conventions** 

### <span id="page-0-3"></span>Voraussetzungen

Beachten Sie bei der Konfiguration Folgendes.

- Stellen Sie sicher, dass PPPoE funktioniert, bevor Sie eine Konfiguration für IPSec VPN in Cisco 827 hinzufügen. Um den PPPoE-Client auf dem Cisco 827 zu debuggen, müssen Sie den Protokoll-Stack berücksichtigen. Sie sollten die Fehlerbehebung in der folgenden Reihenfolge durchführen.Physischer DSL-LayerATM-SchichtEthernet-LayerPPP-Ebene
- In dieser Beispielkonfiguration hat der Cisco 827 eine statische IP-Adresse. Wenn Ihr Cisco

827 über eine dynamische IP-Adresse verfügt, finden Sie in diesem Dokument weitere Informationen [unter Konfigurieren von Dynamic-to-Static IPSec mit NAT.](//www.cisco.com/warp/customer/707/ios_804.html)

### <span id="page-1-0"></span>Verwendete Komponenten

Die Informationen in diesem Dokument basieren auf den unten stehenden Software- und Hardwareversionen.

- Cisco 827 12.1(5)YB4
- Cisco 3600 12.1(5)T8
- Cisco 6400 12.1(1)DC1

Die in diesem Dokument enthaltenen Informationen wurden aus Geräten in einer bestimmten Laborumgebung erstellt. Alle in diesem Dokument verwendeten Geräte haben mit einer leeren (Standard-)Konfiguration begonnen. Wenn Sie in einem Live-Netzwerk arbeiten, stellen Sie sicher, dass Sie die potenziellen Auswirkungen eines Befehls verstehen, bevor Sie es verwenden.

## <span id="page-1-1"></span>**Konfigurieren**

In diesem Abschnitt erhalten Sie Informationen zum Konfigurieren der in diesem Dokument beschriebenen Funktionen.

#### <span id="page-1-2"></span>Netzwerkdiagramm

In diesem Dokument wird die im Diagramm unten dargestellte Netzwerkeinrichtung verwendet.

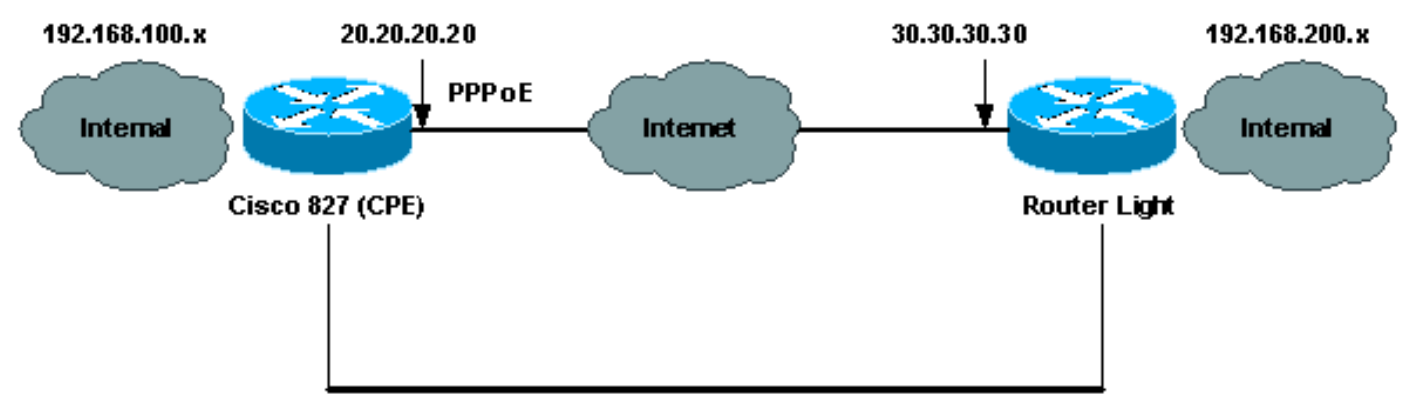

Router to Router IPSec VPN Tunnel

### <span id="page-1-3"></span>Konfigurationen

In diesem Dokument werden die unten angegebenen Konfigurationen verwendet.

- Cisco 827 (CPE)
- Routerleuchte

Hinweis: Um weitere Informationen zu den in diesem Dokument verwendeten Befehlen zu erhalten, verwenden Sie das [Command Lookup Tool](//tools.cisco.com/Support/CLILookup/cltSearchAction.do) [\(nur registrierte](//tools.cisco.com/RPF/register/register.do) Kunden).

Cisco 827 (CPE)

```
version 12.1
no service single-slot-reload-enable
no service pad
service timestamps debug uptime
service timestamps log uptime
no service password-encryption
!
hostname 827
!
logging rate-limit console 10 except errors
!
ip subnet-zero
no ip finger
!
no ip dhcp-client network-discovery
vpdn enable
no vpdn logging
!
vpdn-group pppoe
 request-dialin
  protocol pppoe
!
!
!
crypto isakmp policy 20
  encr 3des
  authentication pre-share
 group 2
crypto isakmp key sharedkey address 30.30.30.30
!
!
crypto ipsec transform-set dsltest esp-3des esp-md5-hmac
!
crypto map test 10 ipsec-isakmp
 set peer 30.30.30.30
 set transform-set dsltest
 match address 101
!
interface Ethernet0
  ip address 192.168.100.100 255.255.255.0
  ip nat inside
!
interface ATM0
 no ip address
 no atm ilmi-keepalive
 bundle-enable
 dsl operating-mode ansi-dmt
!
interface ATM0.1 point-to-point
 pvc 0/33
!--- This is usually provided by the ISP. protocol pppoe
pppoe-client dial-pool-number 1 ! ! interface Dialer1 ip
address 20.20.20.20 255.255.255.0 !--- This is provided
by the ISP. !--- Another variation is ip address
negotiated.
  ip mtu 1492
  ip Nat outside
  encapsulation ppp
  no ip route-cache
  no ip mroute-cache
```

```
 dialer pool 1
 ppp authentication chap callin
 ppp chap hostname testuser
 ppp chap password 7 00071A1507545A545C
 crypto map test
!
ip classless
ip route 0.0.0.0 0.0.0.0 Dialer1
no ip http server
!
ip Nat inside source route-map nonat interface Dialer1
overload
access-list 1 permit 192.168.100.0 0.0.0.255
access-list 101 permit ip 192.168.100.0 0.0.0.255
192.168.200.0 0.0.0.255
access-list 105 deny ip 192.168.100.0 0.0.0.255
192.168.200.0 0.0.0.255
access-list 105 permit ip 192.168.100.0 0.0.0.255 any
!
route-map nonat permit 10
 match ip address 105
!
!
line con 0
  transport input none
 stopbits 1
line vty 0 4
 login
!
scheduler max-task-time 5000
end
Routerleuchte
version 12.1
no service single-slot-reload-enable
service timestamps debug uptime
service timestamps log uptime
no service password-encryption
!
hostname light
!
boot system flash:c3660-jk2s-mz.121-5.T8.bin
logging buffered 4096 debugging
logging rate-limit console 10 except errors
!
ip subnet-zero
!
no ip finger
!
ip cef
!
crypto isakmp policy 20
 encr 3des
 authentication pre-share
 group 2
crypto isakmp key sharedkey address 20.20.20.20
!
crypto ipsec transform-set dsltest esp-3des esp-md5-hmac
!
crypto map test 10 ipsec-isakmp
 set peer 20.20.20.20
 set transform-set dsltest
```

```
 match address 101
!
call rsvp-sync
cns event-service server
!
!
!
controller E1 2/0
!
!
interface FastEthernet0/0
 ip address 192.168.200.200 255.255.255.0
 ip Nat inside
 duplex auto
 speed auto
!
interface FastEthernet0/1
 ip address 30.30.30.30 255.255.255.0
 ip Nat outside
 duplex auto
 speed auto
 crypto map test
!
interface Serial1/0
 no ip address
 shutdown
!
interface Serial1/1
 no ip address
 shutdown
!
interface Serial1/2
 no ip address
 shutdown
!
interface Serial1/3
 no ip address
 shutdown
!
interface BRI4/0
 no ip address
 shutdown
!
interface BRI4/1
 no ip address
 shutdown
!
interface BRI4/2
 no ip address
 shutdown
!
interface BRI4/3
 no ip address
 shutdown
!
ip kerberos source-interface any
ip Nat inside source route-map nonat interface
FastEthernet0/1 overload
ip classless
ip route 0.0.0.0 0.0.0.0 30.30.30.1
ip http server
!
access-list 101 permit ip 192.168.200.0 0.0.0.255
192.168.100.0 0.0.0.255
```

```
access-list 105 deny ip 192.168.200.0 0.0.0.255
192.168.100.0 0.0.0.255
access-list 105 permit ip 192.168.200.0 0.0.0.255 any
!
route-map nonat permit 10
 match ip address 105
!
!
dial-peer cor custom
!
!
line con 0
 exec-timeout 0 0
 transport input none
line 97 108
line aux 0
line vty 0 4
 login
!
end
```
## <span id="page-5-0"></span>Überprüfen

Dieser Abschnitt enthält Informationen, mit denen Sie überprüfen können, ob Ihre Konfiguration ordnungsgemäß funktioniert.

Bestimmte show-Befehle werden vom [Output Interpreter Tool](https://www.cisco.com/cgi-bin/Support/OutputInterpreter/home.pl) unterstützt (nur [registrierte](//tools.cisco.com/RPF/register/register.do) Kunden), mit dem Sie eine Analyse der show-Befehlsausgabe anzeigen können.

Hinweis: Um genau zu verstehen, was die folgenden Befehle anzeigen, finden Sie weitere Informationen unter [IP Security Troubleshooting - Understanding and Using Debug Commands.](//www.cisco.com/warp/customer/707/ipsec_debug.html)

- show crypto isakmp sa Zeigt die ISAKMP-Sicherheitszuordnung (Internet Security Association Management Protocol) zwischen Peers.
- show crypto ipsec sa Zeigt die zwischen Peers erstellte IPSec SA.
- show crypto engine connections active Zeigt jede erstellte Phase 2 SA und die Menge des gesendeten Datenverkehrs an.

#### Router IPSec Good show Command

- show crypto isakmp saCisco 827 (CPE)Routerleuchte
- Zeigen Sie Crypto Engine-Verbindungen aktiv an. Cisco 827 (CPE)Routerleuchte
- show crypto ipsec sa

```
827#show crypto ipsec sa
interface: Dialer1
Crypto map tag: test, local addr. 20.20.20.20
local ident (addr/mask/prot/port): (192.168.100.0/255.255.255.0/0/0)
remote ident (addr/mask/prot/port): (192.168.200.0/255.255.255.0/0/0)
current_peer: 30.30.30.30
PERMIT, flags={origin_is_acl,}
#pkts encaps: 208, #pkts encrypt: 208, #pkts digest 208
#pkts decaps: 208, #pkts decrypt: 208, #pkts verify 208
```
#**pkts compressed: 0**, #**pkts decompressed: 0** #**pkts not compressed: 0**, #**pkts compr. failed: 0**, #**pkts decompress failed: 0** #**send errors 2**, #**recv errors 0** local crypto endpt.: 20.20.20.20, remote crypto endpt.: 30.30.30.30 path mtu 1500, media mtu 1500 current outbound spi: 4FE59EF2 inbound esp sas: spi: 0x3491ACD6(881962198) transform: esp-3des esp-md5-hmac , in use settings = $\{Tunnel, \}$ slot: 0, conn id: 2000, flow\_id: 1, crypto map: test sa timing: remaining key lifetime (k/sec): (4607840/3301) IV size: 8 bytes replay detection support: Y inbound ah sas: inbound pcp sas: outbound esp sas: spi: 0x4FE59EF2(1340448498) transform: esp-3des esp-md5-hmac , in use settings = ${Tunnel, }$ slot: 0, conn id: 2001, flow\_id: 2, crypto map: test sa timing: remaining key lifetime (k/sec): (4607837/3301) IV size: 8 bytes replay detection support: Y outbound ah sas: outbound pcp sas: interface: Virtual-Access1 **Crypto map tag: test, local addr. 20.20.20.20 local ident (addr/mask/prot/port): (192.168.100.0/255.255.255.0/0/0) remote ident (addr/mask/prot/port): (192.168.200.0/255.255.255.0/0/0)** current\_peer: 30.30.30.30 PERMIT, flags={origin\_is\_acl,} #**pkts encaps: 208**, #**pkts encrypt: 208**, #**pkts digest 208** #**pkts decaps: 208**, #**pkts decrypt: 208**, #**pkts verify 208** #**pkts compressed: 0**, #**pkts decompressed: 0** #**pkts not compressed: 0**, #**pkts compr. failed: 0**, #**pkts decompress failed: 0** #**send errors 2**, #**recv errors 0** local crypto endpt.: 20.20.20.20, remote crypto endpt.: 30.30.30.30 path mtu 1500, media mtu 1500 current outbound spi: 4FE59EF2 inbound esp sas: spi: 0x3491ACD6(881962198) transform: esp-3des esp-md5-hmac , in use settings = $\{Tunnel, \}$ slot: 0, conn id: 2000, flow\_id: 1, crypto map: test sa timing: remaining key lifetime (k/sec): (4607840/3301) IV size: 8 bytes replay detection support: Y inbound ah sas: inbound pcp sas:

```
outbound esp sas:
spi: 0x4FE59EF2(1340448498)
transform: esp-3des esp-md5-hmac ,
in use settings =\{Tunnel, \}slot: 0, conn id: 2001, flow_id: 2, crypto map: test
sa timing: remaining key lifetime (k/sec): (4607837/3301)
IV size: 8 bytes
replay detection support: Y
```
outbound ah sas:

outbound pcp sas:

### <span id="page-7-0"></span>**Fehlerbehebung**

Dieser Abschnitt enthält Informationen zur Fehlerbehebung in Ihrer Konfiguration.

#### <span id="page-7-1"></span>Befehle zur Fehlerbehebung

Hinweis: Bevor Sie Debug-Befehle ausgeben, finden Sie [wichtige Informationen über Debug-](//www.cisco.com/en/US/tech/tk801/tk379/technologies_tech_note09186a008017874c.shtml)[Befehle](//www.cisco.com/en/US/tech/tk801/tk379/technologies_tech_note09186a008017874c.shtml) und [IP-Sicherheitsfehlerbehebung - Verständnis und Verwenden von Debug-Befehlen](//www.cisco.com/warp/customer/707/ipsec_debug.html).

- debug crypto ipsec- Zeigt die IPSec-Verhandlungen von Phase 2.
- debug crypto isakmp Zeigt die ISAKMP-Verhandlungen für Phase 1.
- debug crypto engine Zeigt den verschlüsselten Datenverkehr an.
- **ping** Zeigt die Verbindung durch den VPN-Tunnel an und kann zusammen mit **Debug-** und Show-Befehlen verwendet werden.

```
827#ping
Protocol [ip]:
Target IP address: 192.168.200.200
Repeat count [5]: 100
Datagram size [100]: 1600
Timeout in seconds [2]:
Extended commands [n]: y
Source address or interface: 192.168.100.100
Type of service [0]:
Set DF bit in IP header? [no]:
Validate reply data? [no]:
Data pattern [0xABCD]:
Loose, Strict, Record, Timestamp, Verbose[none]:
Sweep range of sizes [n]:
Type escape sequence to abort.
Sending 100, 1600-byte ICMP Echos to 192.168.200.200, timeout is 2 seconds:
!!!!!!!!!!!!!!!!!!!!!!!!!!!!!!!!!!!!!!!!!!!!!!!!!!!!!!!!!!!!!!!!!!!!!!
!!!!!!!!!!!!!!!!!!!!!!!!!!!!!!
Success rate is 100 percent (100/100), round-trip min/avg/max = 264/266/276 ms
```
### <span id="page-7-2"></span>Zugehörige Informationen

- [IPSec-Support-Seiten](//www.cisco.com/en/US/tech/tk583/tk372/tsd_technology_support_protocol_home.html?referring_site=bodynav)
- [Support-Seiten für IP-Routing](//www.cisco.com/cgi-bin/Support/PSP/psp_view.pl?p=Internetworking:NAT&referring_site=bodynav)
- [Eine Einführung in die IPSec-Verschlüsselung](//www.cisco.com/warp/customer/105/IPSECpart1.html?referring_site=bodynav)
- [Fehlerbehebung beim Cisco 827 Router](//www.cisco.com/cgi-bin/Support/PSP/psp_view.pl?p=Hardware:827&s=Troubleshooting&referring_site=bodynav)
- [Technischer Support Cisco Systems](//www.cisco.com/en/US/customer/support/index.html?referring_site=bodynav)